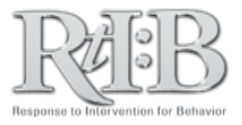

## Manage Staff Information

The Manage Staff feature allows you to add new staff to your master roster, as well as edit existing staff member's information.

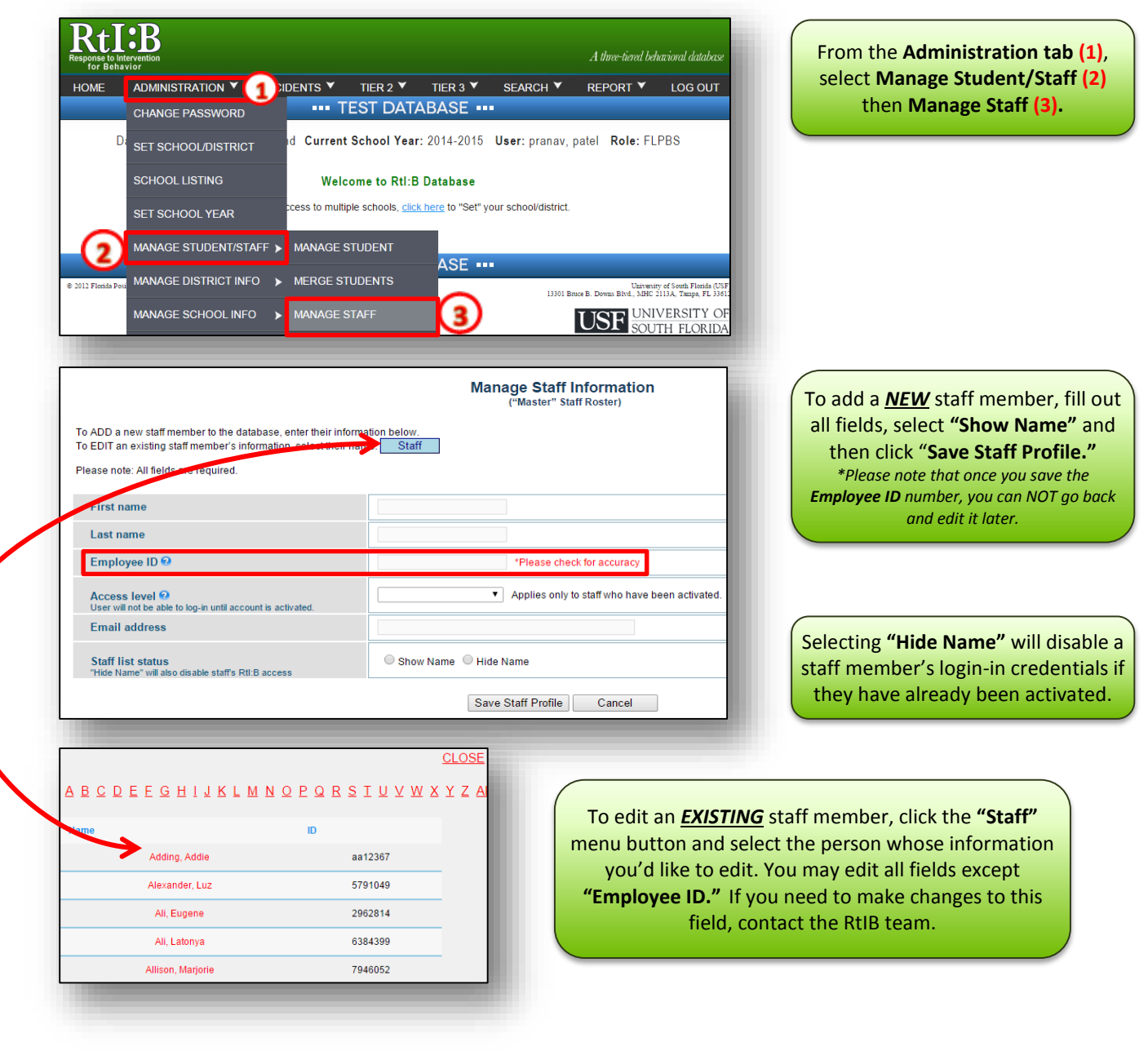

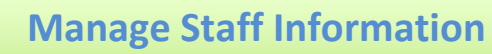

If you would like a staff member to be able to log in to the database, you must activate their account after adding their name to the master roster. You can do this through the "Activate Staff" screen.

For additional resources, check our website [\(www.flritb.org\)](http://www.flritb.org/), or email the RtIB Database Team a[t rtidb@usf.edu](mailto:rtidb@usf.edu) to arrange training.